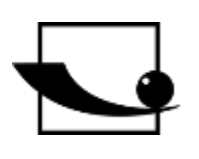

## **Sauter GmbH**

**Ziegelei 1 D-72336 Balingen Correo electrónico: info@kernsohn.com**

**Tel. : +49-[0]7433- 9933-0 Fax: +49-[0]7433-9933-149 Internet: www.sauter.eu**

# **Instrucciones de uso Banco de pruebas motorizado**

# **SAUTER TVM-N**

Versión 2.1 11/2021 ES

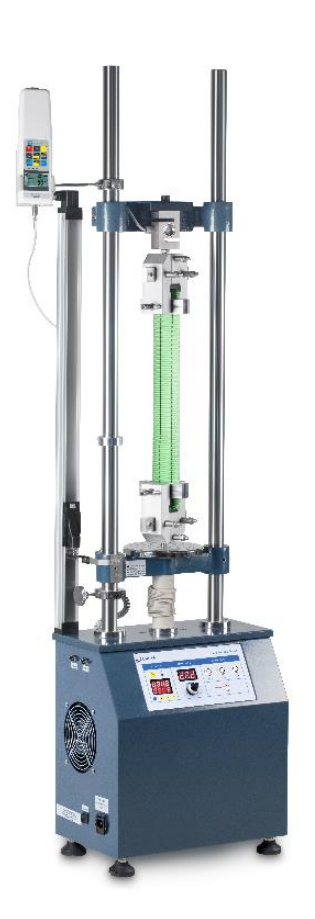

**Induction** 

MEDICIÓN PROFESIONAL

TVM-N-BA-es-2121

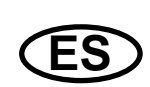

## **SAUTER TVM-N**

V. 2.1 11/2021

**Instrucciones de uso Banco de pruebas motorizado**

Le felicitamos por la compra del banco de pruebas motorizado SAUTER TVM-N. Esperamos que disfrute de su sistema de medición de calidad con su amplia gama de funciones y su alta reproducibilidad. Si se utiliza correctamente, este producto de alta calidad le dará muchos años de servicio.

Para preguntas, deseos o sugerencias estamos siempre a su disposición.

Índice de contenidos:

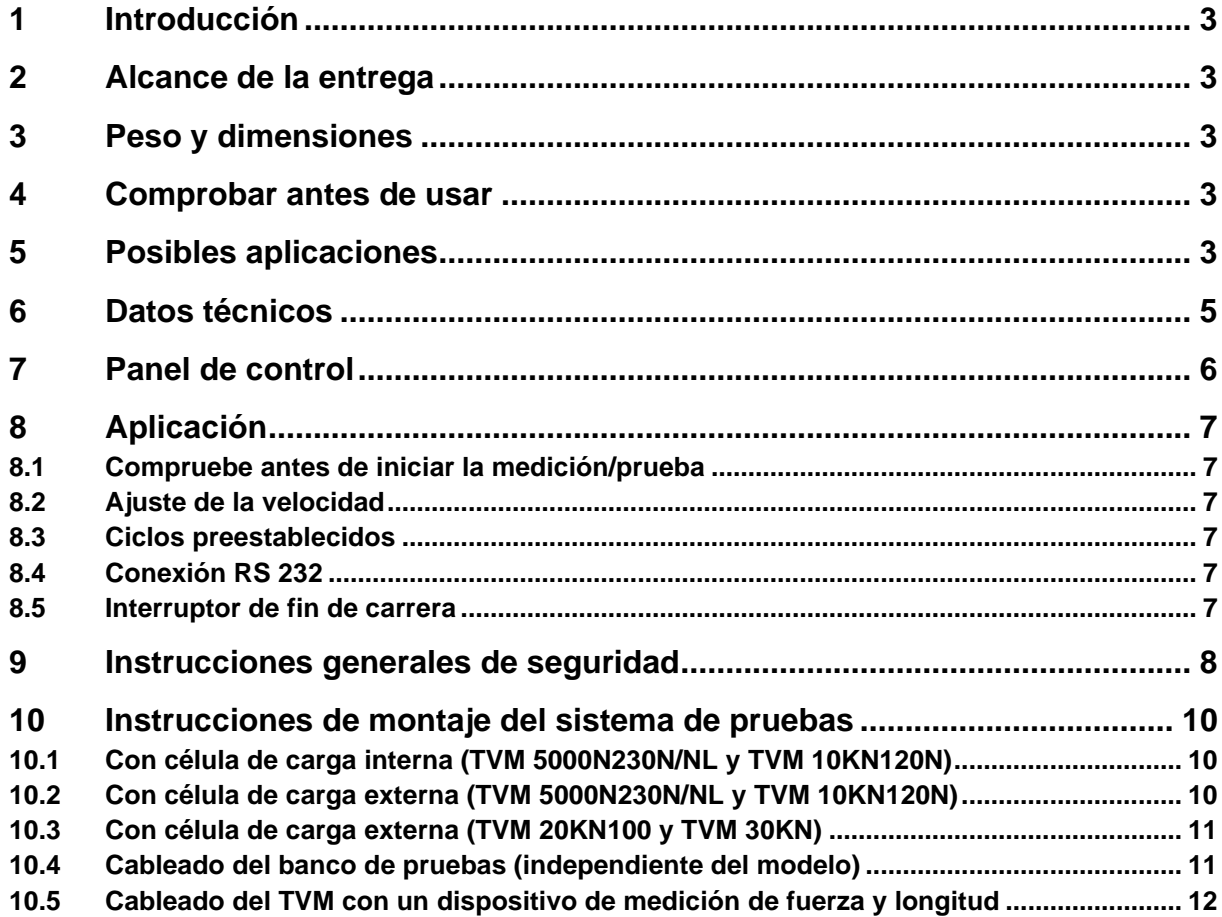

## **1 Introducción**

El banco de pruebas TVM-N puede medir las fuerzas de tracción y compresión con gran precisión y es fácil de manejar. En el banco de pruebas se pueden montar varios medidores de fuerza para realizar las mediciones.

SAUTER ofrece software y accesorios opcionales para que el sistema de medición sea más versátil en su uso. Consulte SAUTER o el proveedor de SAUTER o visite nuestro sitio web [www.sauter.eu](http://www.sauter.eu/)

## **2 Alcance de la entrega**

- SAUTER TVM
- Cable de alimentación
- Instrucciones de uso
- Accesorios (según el modelo)

## **3 Peso y dimensiones**

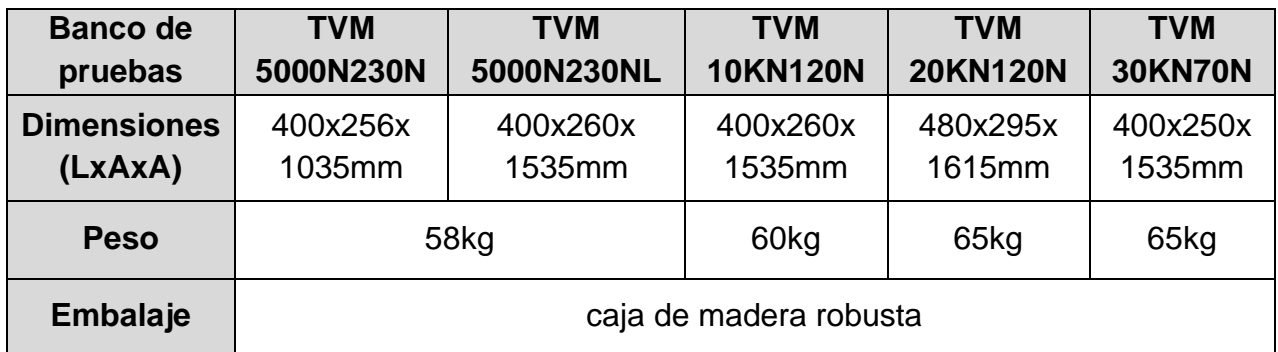

## **4 Comprobar antes de usar**

Una vez recibido el banco de pruebas, debe comprobarse previamente si se ha producido algún daño durante el transporte, ya sea el embalaje exterior, la carcasa metálica, otras piezas o incluso el propio banco de pruebas. En caso de que se aprecie algún daño, notifíquelo inmediatamente a SAUTER GmbH.

## **5 Posibles aplicaciones**

El banco de pruebas TVM-N está diseñado de tal manera que puede alojar la mayoría de los dispositivos de medición de fuerza SAUTER sin mayores problemas. Tiene una amplia gama de aplicaciones y puede funcionar manualmente. También puede realizar funciones individuales de forma independiente. Se trata, por ejemplo, del ajuste de la velocidad sin escalonamiento, el movimiento automático de subida y bajada con preajuste de las repeticiones (hasta 1000 ciclos). Puede utilizarse para el ensayo de materiales en las industrias del metal, el plástico y el textil. Además, se puede manejar con el software SAUTER (AFH) y se puede controlar cómodamente

desde allí mediante un PC. Este software también es capaz de documentar la fuerza-tiempo y la fuerza-desplazamiento. También es posible el funcionamiento con un solo medidor de fuerza FH, ya que aquí se pueden utilizar las opciones de ajuste del medidor de fuerza FH, por ejemplo para proteger el banco de pruebas de la sobrecarga con el valor STOP.

- Seleccione el banco de pruebas correcto para la fuerza máxima que necesita. Adapte el medidor de fuerza utilizado a la fuerza máxima o tenga especial cuidado al ajustar la distancia de recorrido. (Posible destrucción del medidor de fuerza)
- No intente abrir, reparar o modificar el dispositivo bajo ninguna circunstancia. Póngase en contacto con SAUTER GmbH.
- El banco de pruebas no es apto para funcionar en un entorno húmedo. Evite la penetración de humedad en la carcasa bajo cualquier circunstancia.
- No utilice objetos afilados para accionar los botones.
- Utilice los anillos de límite del banco de pruebas para controlar el recorrido. El ajuste preciso de la distancia de desplazamiento mediante los anillos limitadores evita que se dañe el banco de pruebas y el dispositivo de medición de fuerza utilizado.
- De vez en cuando, moje las varillas con un aceite lubricante.

Apague y desenchufe el aparato si no va a utilizarlo durante mucho tiempo.

## **6 Datos técnicos**

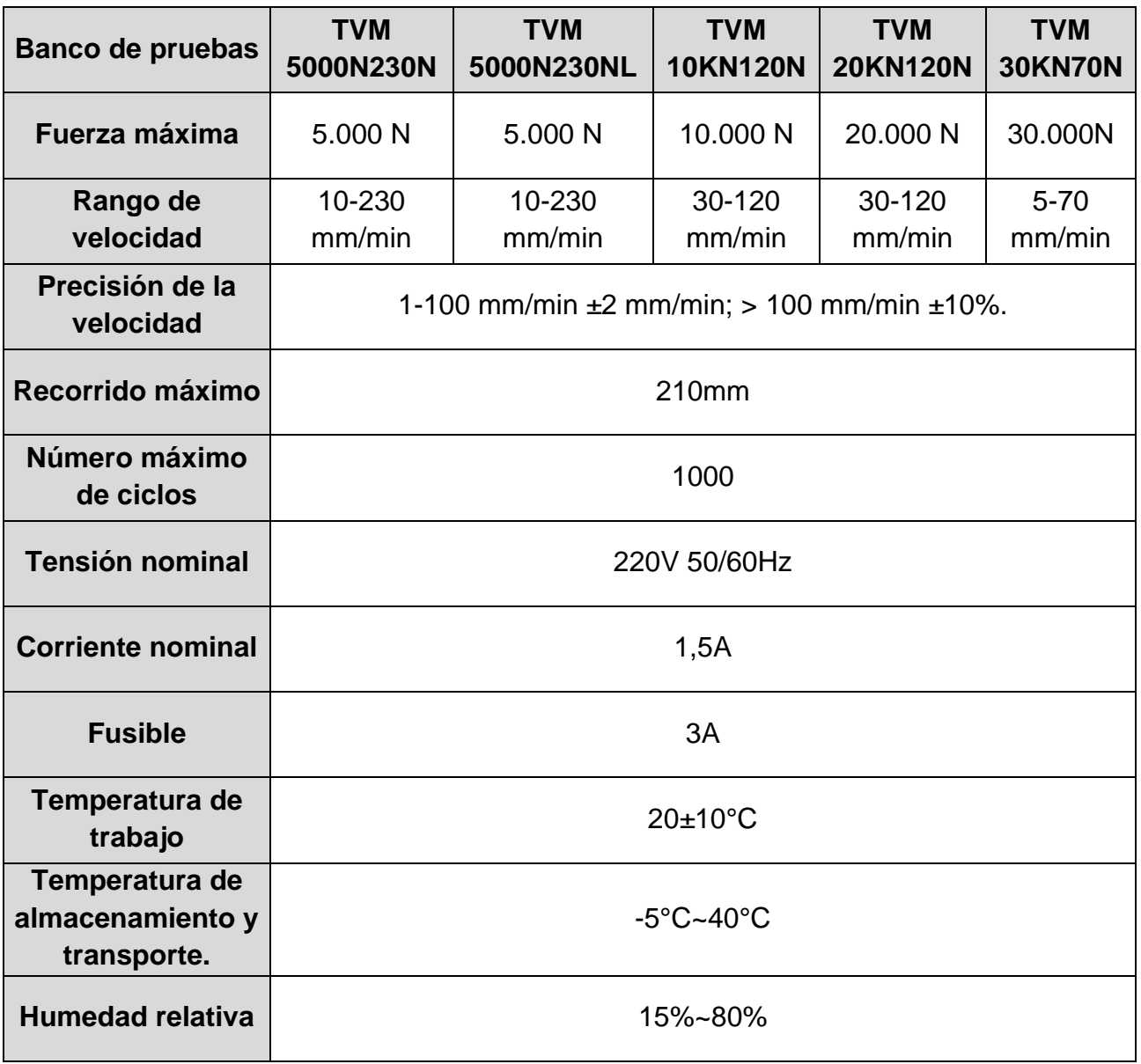

## **7 Panel de control**

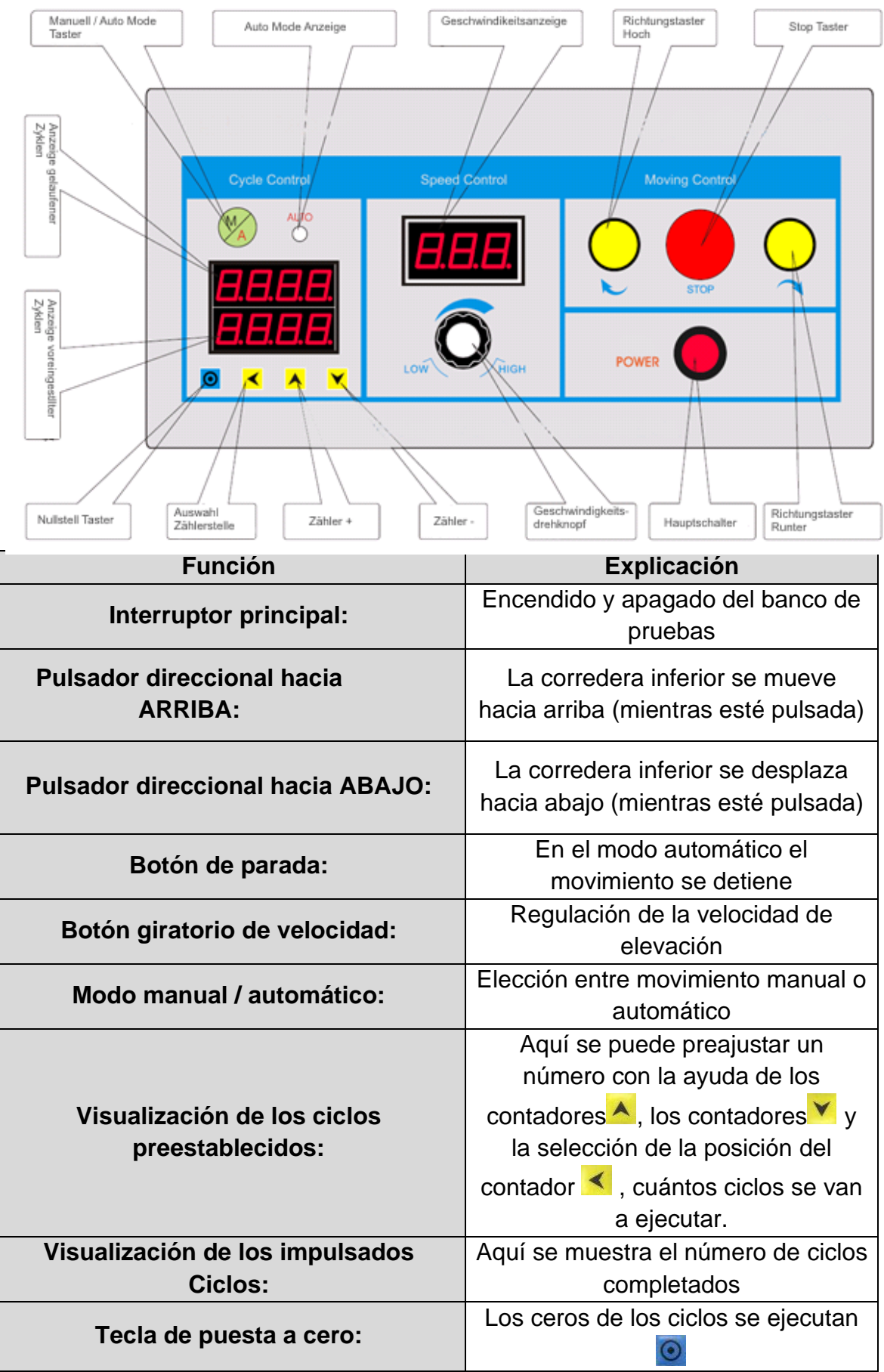

El movimiento del banco de pruebas está definido por los anillos limitadores inferior y superior. Estos anillos limitadores deben reajustarse para cada prueba.

## **8 Aplicación**

## **8.1 Compruebe antes de iniciar la medición/prueba**

- Cableado, conexión La pantalla parpadea 5 veces
- Probar el movimiento sin el obieto de ensayo, accionando manualmente los finales de carrera para comprobar su funcionamiento.
- Pruebe el movimiento automático. Pulse el botón de modo manual / automático, el indicador de modo automático se ilumina. Ajuste los ciclos (evite el ajuste "1"), inicie la ejecución de la prueba con el botón Arriba o Abajo. Al final de los ciclos, el banco de pruebas se detiene y hace sonar una alarma 3 veces, prueba completada.

## **8.2 Ajuste de la velocidad**

La velocidad se puede ajustar de forma continua hasta el máximo. La velocidad ajustada puede leerse en la pantalla.

#### **8.3 Ciclos preestablecidos**

Se puede preajustar un número de ciclos en el banco de pruebas. El valor preestablecido se muestra en la zona inferior. Se puede ajustarmediante las teclas Contador A, Contador V y Selección Posición del contador **K**. El número de la "carrera" aparece en la zona superior. El contador se puede poner a cero con la tecla de puesta a cero  $\bullet$ .

## **8.4 Conexión RS 232**

El banco de pruebas tiene dos conexiones de 9 pines para conectar un medidor de fuerza y una conexión para la comunicación con el PC. El banco de pruebas puede manejarse con el software SAUTER AFH. Esto permite ajustar el control del movimiento y el número de ciclos directamente en el PC. El software puede utilizarse para evaluar los datos en términos de fuerza-tiempo o fuerza-desplazamiento. En la conexión para el dispositivo de medición de fuerza, el banco de pruebas puede controlarse con un dispositivo de medición de fuerza de la serie FH, para que no se produzca ninguna sobrecarga.

#### **8.5 Interruptor de fin de carrera**

En el modo manual, el movimiento se detiene cuando se alcanza el final de carrera. En el modo automático, el movimiento se detiene en el final de carrera durante unos 5 segundos y luego continúa el movimiento en la otra dirección. Para que el ensayo/inspección se desarrolle sin problemas, debe asegurarse de alinear los anillos de límite con mucha precisión para no destruir la muestra de ensayo o el equipo de ensayo si el recorrido es demasiado largo/corto.

## **9 Instrucciones generales de seguridad**

#### **ADVERTENCIA**

#### **Riesgo de lesiones debido a la anulación de las funciones de los resguardos.**

Las funciones sin tensión de los resguardos pueden provocar graves daños.

provocar lesiones.

● No anule nunca las funciones de los dispositivos de protección, ni por sí mismo ni a través de terceros.

● No realice nunca pruebas con los protectores desenganchados.

- No manipule nunca los dispositivos de protección.
- Cumplir con todas las instrucciones de seguridad.

#### **ADVERTENCIA**

**Riesgo de lesiones por la caída de piezas.**

La caída de piezas puede causar lesiones graves.

- Utilizar sólo equipos de elevación adecuados y técnicamente perfectos.
- Utilizar equipos de elevación con suficiente capacidad de carga.
- Sujetar cuidadosamente las piezas individuales y los conjuntos más grandes con el mecanismo de elevación.
- Asegure las piezas individuales y los conjuntos más grandes con un mecanismo de elevación.
- Asegúrese de que no hay peligro por el polipasto.
- Levante lentamente las piezas individuales y los conjuntos más grandes.

#### **ADVERTENCIA**

#### **Peligro de lesiones por componentes giratorios.**

La unidad puede arrancar automáticamente. Componentes giratorios, como los husillos de la transmisión

de la cruceta o del extensómetro puede atrapar el pelo largo, la ropa suelta, así como las mangas o las joyas. Esto puede provocar lesiones graves.

- Trabajar sólo con ropa de mangas ajustadas.
- Está prohibido llevar joyas mientras se trabaja en el sistema de pruebas.
- Utilizar red para el pelo si es necesario.
- Llevar un equipo de protección adecuado

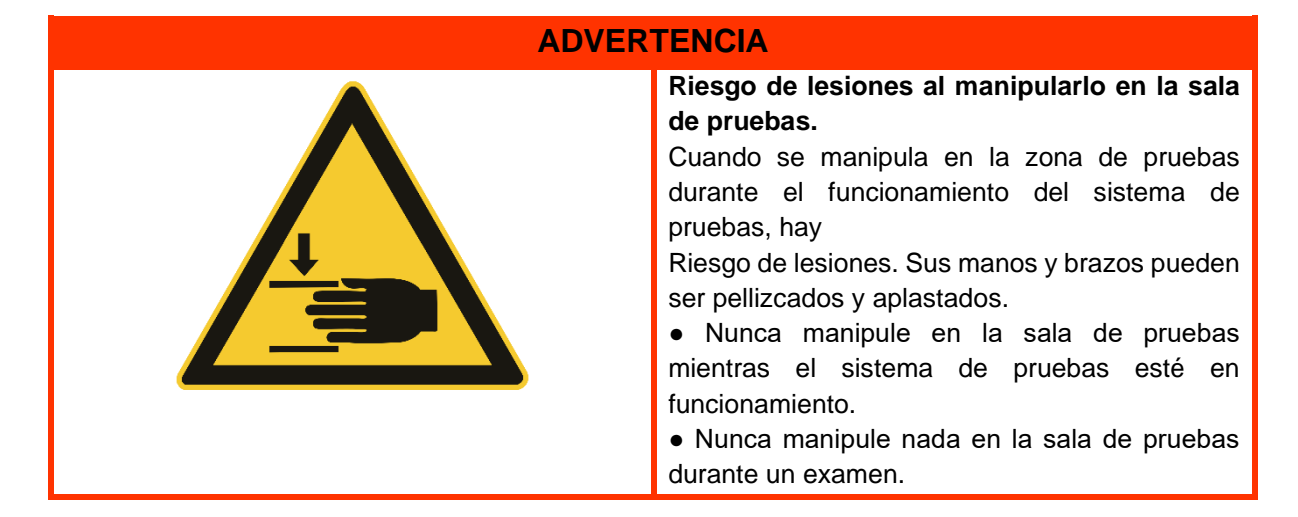

#### **ADVERTENCIA Peligro de vuelco por el uso de muestras pesadas.** En el caso de las muestras pesadas que se insertan fuera del centro, así como a través de comportamiento puede inclinar el sistema de prueba. ● Asegúrese de que el sistema de prueba se sostiene de forma segura. ● Nunca utilice el sistema de prueba como ayuda para escalar.

#### **ADVERTENCIA**

**Riesgo de lesiones por descarga eléctrica.** Existe riesgo de lesiones al limpiar el sistema

eléctrico con paños húmedos.

por una descarga eléctrica.

- Desconecte la alimentación con el interruptor principal.
- Desenchufe la clavija de la red.
- No utilice paños de limpieza húmedos.
- Utilice siempre sólo paños secos o humedecidos.

#### **PRECAUCIÓN**

#### **Riesgo de lesiones.**

Existe riesgo de lesiones al trabajar en/con el sistema de pruebas.

- Cumplir con la normativa nacional aplicable y vinculante sobre la
- prevención de accidentes.
- Respetar las normas técnicas reconocidas de seguridad y protección del medio ambiente. trabajo profesional.
- Cumplir con las normas de seguridad y protección de la salud durante el

La provisión de equipos de trabajo y su uso.

- Respetar las normas de la empresa, como la supervisión y las obligaciones de información.
- Lea completamente las instrucciones de uso.
- Lea el manual de instrucciones y las hojas de datos de los componentes externos por completo.
- Respete todas las indicaciones de seguridad del manual de instrucciones.
- Respete todas las señales de seguridad colocadas en el sistema de prueba.
- Lleve siempre el equipo de seguridad adecuado.

#### **NOTA**

Los trabajos en el sistema de pruebas sólo pueden ser realizados por especialistas cualificados para ello.

se lleve a cabo.

#### **NOTA**

Sólo se permite que un operador trabaje en el sistema de prueba a la vez.

- Durante el funcionamiento, el puesto de trabajo del operario está situado frente a la

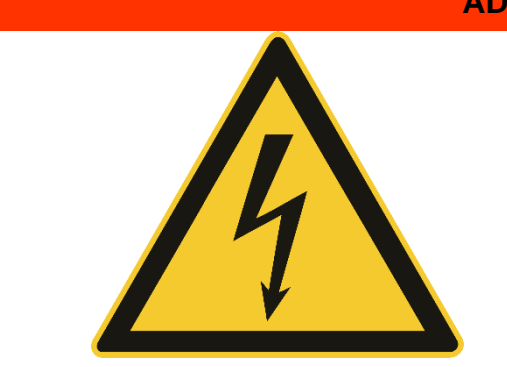

## **10 Instrucciones de montaje del sistema de pruebas**

## **10.1 Con célula de carga interna (TVM 5000N230N/NL y TVM 10KN120N)**

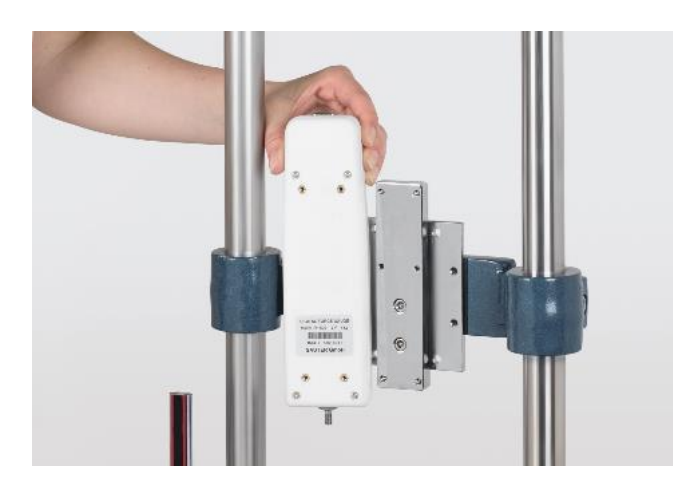

• Forzar las galgas con sensor interno a la cruceta con la ayuda de las placas adaptadoras (4 tornillos cilíndricos M3x8).

(Aquí como ejemplo con un FH 500)

#### **10.2 Con célula de carga externa (TVM 5000N230N/NL y TVM 10KN120N)**

• Soporte de montaje AFM 41 con 4x M6x35 (negro) con arandela y arandela de presión en el travesaño **Tornillos** 

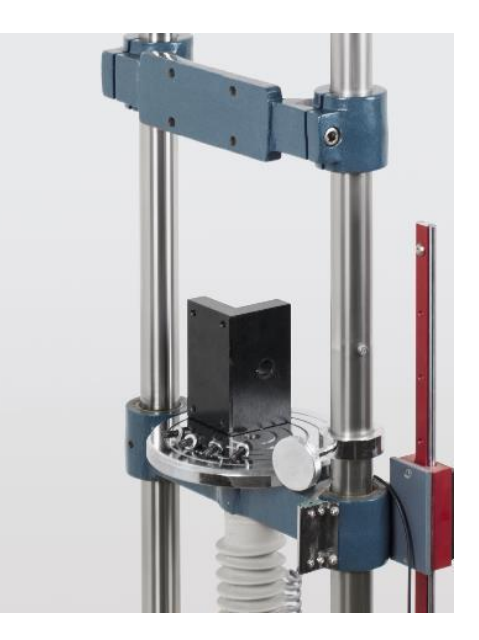

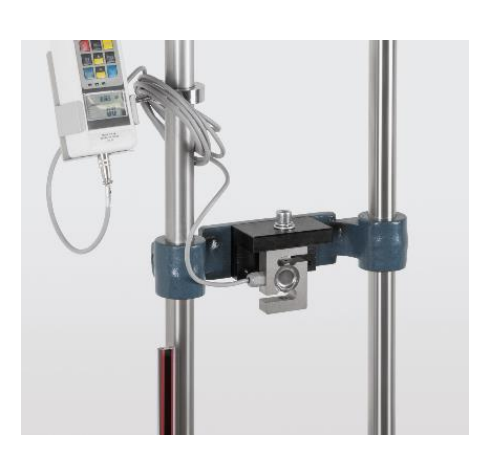

• La célula de carga externa se monta en el soporte AFM 41 con un tornillo M12x40, incluido en el suministro.

• Conexión de la célula de medición a la unidad de visualización del medidor de fuerza (Aquí como ejemplo con un FH 1K)

#### **10.3 Con célula de carga externa (TVM 20KN100 y TVM 30KN)**

• La célula de carga externa se monta en el soporte AFM 41 con un tornillo M12x80 (para TVM 20KN y TVM 30KN), incluido en el suministro. (Aquí como ejemplo con un FH 20K)

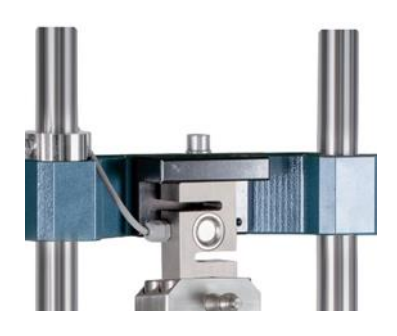

## **10.4 Cableado del banco de pruebas (independiente del modelo)**

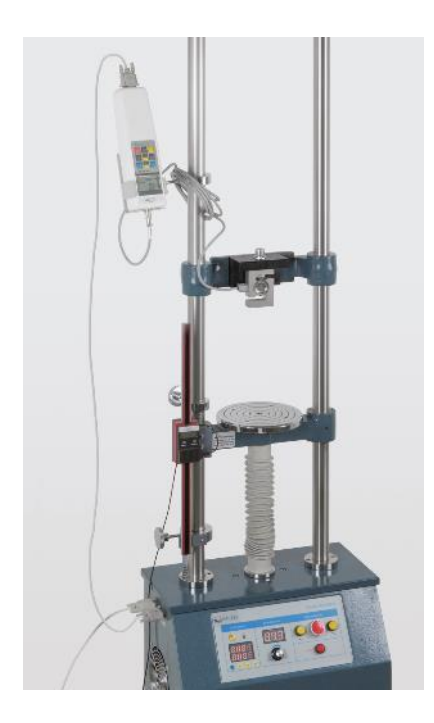

• El medidor de fuerza atornillado al banco de pruebas, se conecta ahora al banco de pruebas en el puerto del equipo mediante el cable RS232.

- Con un cable RS232 del banco de pruebas (puerto de ordenador) a un Convertidor RS232-USB
- Desde el adaptador con un Cable alargador USB al PC

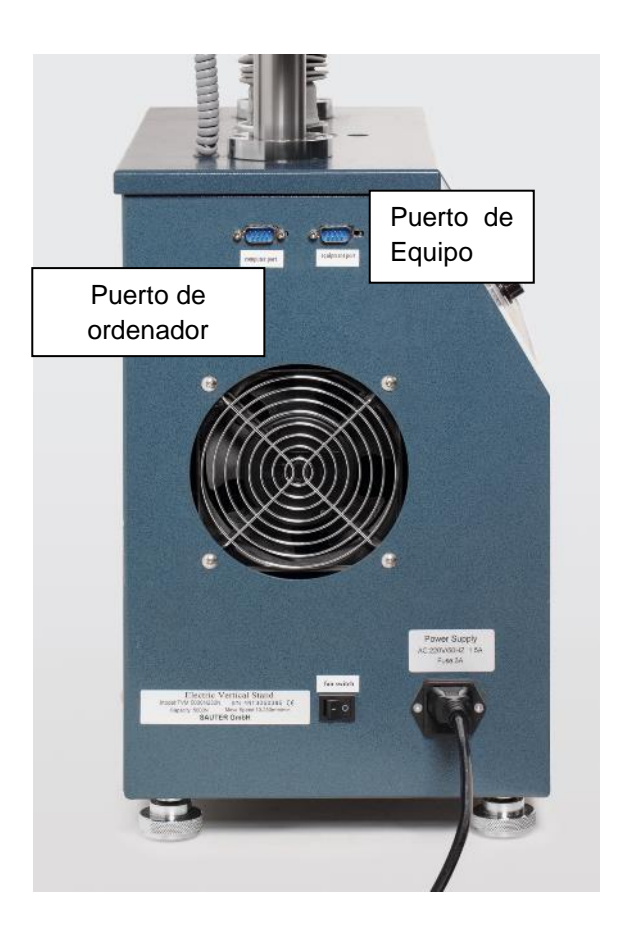

## **10.5 Cableado del TVM con un dispositivo de medición de fuerza y longitud**

- Cablear el medidor de fuerza como ya se ha descrito en los puntos anteriores del apartado 10.
- Conecte el dispositivo de medición de longitud al PC mediante un adaptador USB-RS232.